Intelligent Power

# **Источники Бесперебойного Питания ELTENA серии Monolith RTM**

# **мощностью 10000VA**

# **РУКОВОДСТВО ПО ЭКСПЛУАТАЦИИ**

Москва 2018

Благодарим Вас за то, что Вы остановили свой выбор на ИБП марки ELTENA.

Надеемся, что благодаря ему Вы надолго забудете о проблемах с электропитанием Вашего оборудования. Убедительно просим Вас внимательно ознакомиться с настоящим Руководством перед первым включением и эксплуатацией Источника Бесперебойного Питания. Соблюдение несложных рекомендаций, описанных здесь, поможет обеспечить его длительную безаварийную эксплуатацию.

# Оглавление

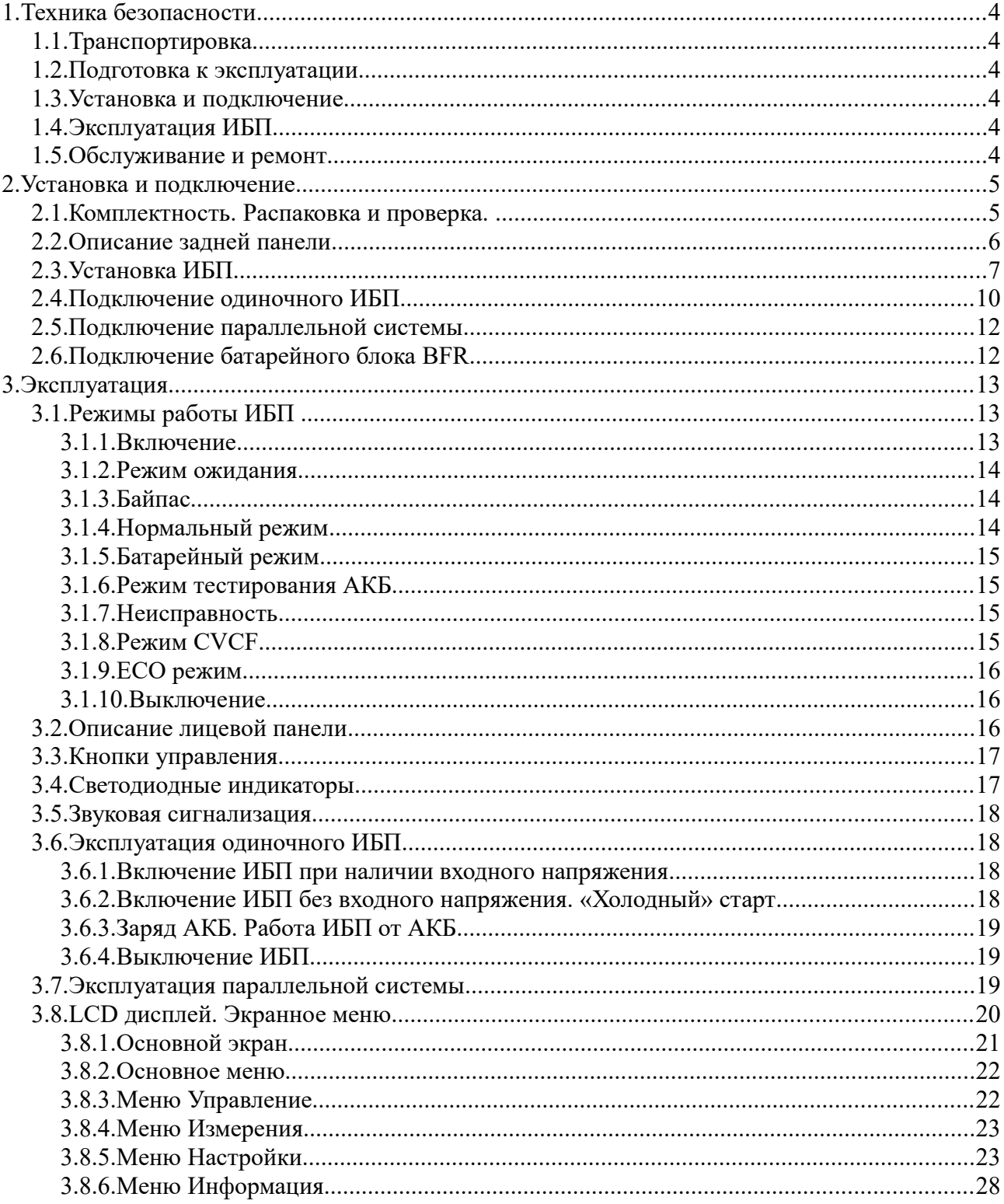

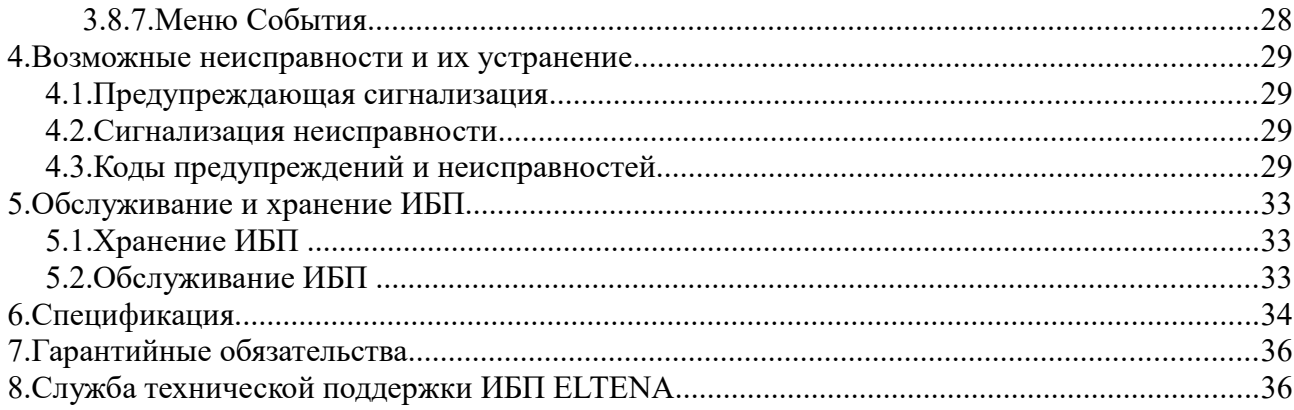

# **1. Техника безопасности**

Внимательно прочтите все предупреждения и указания по эксплуатации. Сохраните данное руководство и всегда точно следуйте указаниям по подключению и эксплуатации ИБП.

# **1.1. Транспортировка**

Транспортировка ИБП допускается только в оригинальной упаковке с защитой от вибрации и ударов.

# **1.2. Подготовка к эксплуатации**

- После транспортировки внутри корпуса может образоваться конденсат. Пред первым включением необходимо выдержать ИБП на месте эксплуатации не менее 8 часов.
- Не допускается установка ИБП вблизи нагревательных приборов и под воздействием прямых солнечных лучей.
- Не допускается установка ИБП во влажных помещениях или местах, где на ИБП может попасть вода.
- Устанавливайте ИБП таким образом, чтобы вокруг корпуса было свободное пространство, а вентиляционные отверстия не были перекрыты.

# **1.3. Установка и подключение**

- Не подключайте приборы и устройства, которые имеют большие пусковые токи и могут привести к перегрузке ИБП (лазерные принтеры, электродвигатели и пр.)
- Располагайте кабели подключения таким образом, чтобы они не были перекручены или согнуты под большими углами.
- ИБП должен быть подключен к входной сети с использованием дополнительных защитных устройств (автоматических выключателей) и кабелей соответствующего сечения.
- Нагрузка должна быть подключена к ИБП с использованием дополнительных защитных устройств (автоматических выключателей) и кабелей соответствующего сечения.
- Подключение аккумуляторных батарей к ИБП допускается только кабелями из комплекта или кабелями с аналогичными характеристиками.

# **1.4. Эксплуатация ИБП**

- Не отключайте провод заземления ИБП во время эксплуатации, т.к. к. в данном случае ИБП и вся подключенная нагрузка остается без защитного заземления.
- Особенность ИБП в наличии собственного источника тока (аккумуляторные батареи). Поэтому даже у отключенного от сети ИБП на выходе может быть напряжение опасное для жизни.
- Для отключения ИБП необходимо сначала нажать кнопку OFF и только потом отключать его от входной сети.
- Избегайте попадания жидкостей и посторонних предметов через вентиляционные отверстия внутрь ИБП.

## **1.5. Обслуживание и ремонт**

Ремонт ИБП допускается только квалифицированным персоналом. **ВНИМАНИЕ:** даже у отключенного от сети и АКБ ИБП некоторые компоненты внутри могут находится под напряжением. Перед проведением обслуживания любого рода, после отключения ИБП от входной сети и АКБ необходимо выждать 10-15

минут.

**ВНИМАНИЕ:** Высокое напряжение может возникать между батарейными клеммами и корпусом ИБП (землей).

- Перед заменой АКБ отключите ИБП и отсоедините от входной сети. Заменяйте АКБ на батареи того же типа и номинала. Не допускается замена одной батареи в линейке АКБ - заменяйте всю линейку сразу.
- При замене АКБ снимите все металлические предметы (браслеты, кольца, наручные часы и т. п.). Используйте инструменты с изолированными ручками.
- Не вскрывайте и не сжигайте использованные АКБ. Сдайте их в пункты переработки.

# **2. Установка и подключение**

Перед установкой и подключением осмотрите ИБП. Проверьте комплектность поставки и внешний вид ИБП.

# **2.1. Комплектность. Распаковка и проверка.**

#### **Комплект поставки ИБП**

- 1. ИБП;
- 2. Руководство по эксплуатации;
- 3. Угловые кронштейны для фиксации ИБП в стойке;
- 4. Комплект креплений для монтажа в стойку;
- 5. Подставки для установки ИБП в положение «Tower»;
- 6. Коммуникационный кабель RS-232;
- 7. Коммуникационный кабель (USB-A USB-B);
- 8. Комплект шин и кабелей для параллельной работы;
- 9. Программное обеспечение;

## **При обнаружении нарушений комплектности ИБП обратитесь к Вашему продавцу.**

Перед установкой проверьте устройство. Убедитесь, что ИБП внутри упаковки не поврежден. Пожалуйста, по возможности, сохраните оригинальную упаковку для использования в будущем.

#### **При обнаружении механических повреждений ИБП обратитесь к Вашему продавцу.**

## **Модельный ряд ИБП ELTENA серии** Monolith **RTM:**

Наименование модели Monolith **RTM 10000-xx, где:**

Monolith - название модельного ряда ИБП ELTENA структуры ON-LINE.

**RTM -** обозначение серии ИБП ELTENA.

**10000 -** номинальная мощность ИБП в VA (10000VA).

**Индекс -XX –** обозначает структуру ИБП по количеству фаз на входе и выходе ИБП. Индекс 31 — трехфазный вход, однофазный выход. Индекс 33 — трехфазный вход, трехфазный

выход. Без индекса — однофазный вход, однофазный выход.

# **2.2. Описание задней панели**

Все внешние подключения ИБП осуществляются на задней панели.

На задней панели расположены (см. рис. ниже)

- 1. Разъем подключения кнопки аварийного отключения (EPO)
- 2. USB порт
- 3. Слот для опционального оборудования
- 4. Порты токораспределительных кабелей (только для параллельной работы)
- 5. Информационные порты параллельной работы (только для параллельной работы)
- 6. Клеммная колодка для подключения АКБ
- 7. Входная/выходная клеммная колодка

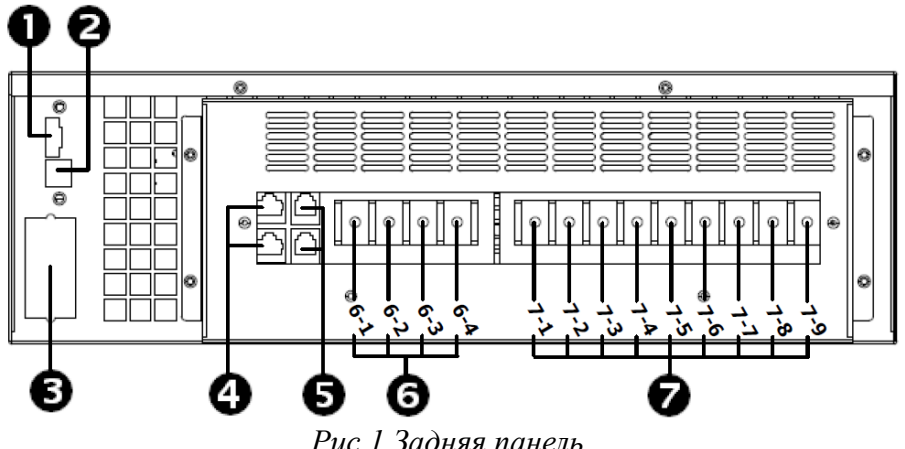

*Рис.1 Задняя панель* 

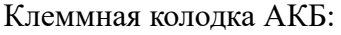

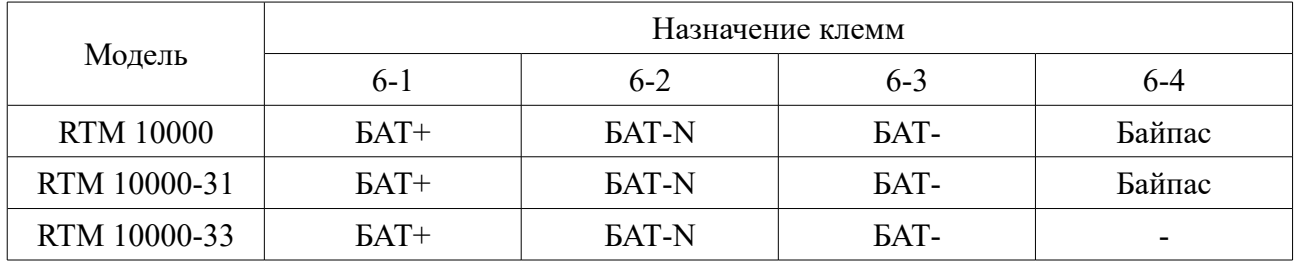

Клеммная колодка подключения входных/выходных проводов:

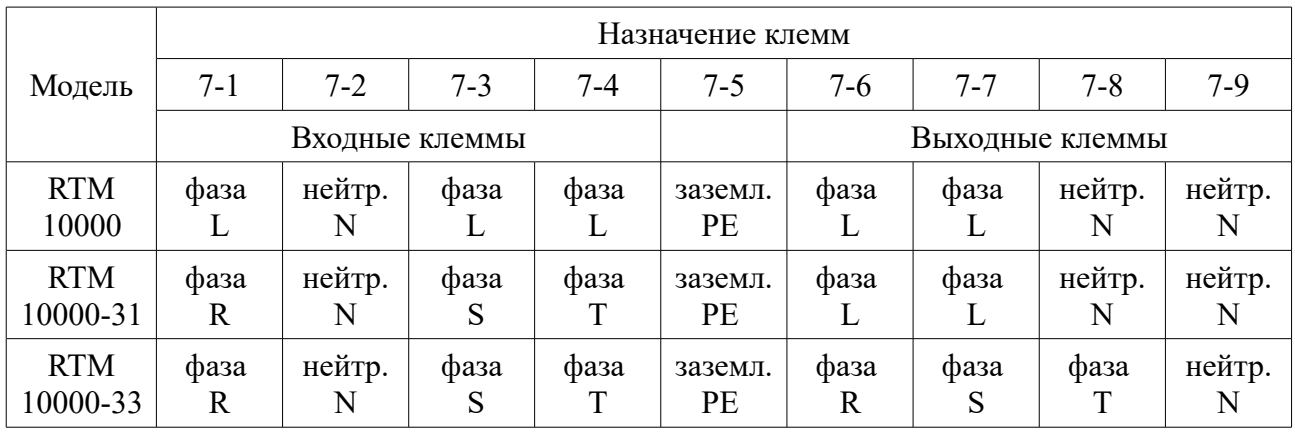

**Примечание:** Monolith RTM 10000-31 допускает работу от одной входной фазы (однофазный вход), для этого напряжение питающей сети должно быть подано на клеммы R,S,T и клемму байпаса (7-1,7-3,7-4,6-4). Т.о. подключение должно быть выполнено аналогично RTM 10000.

# **2.3. Установка ИБП**

ИБП серии RTM позволяют установить ИБП как в положение Tower (напольное) так и в положении Rack (в 19-дюймовую стойку).

На рисунке ниже приведена инструкция по установке одиночного ИБП и ИБП с батарейным блоком в положение Tower.

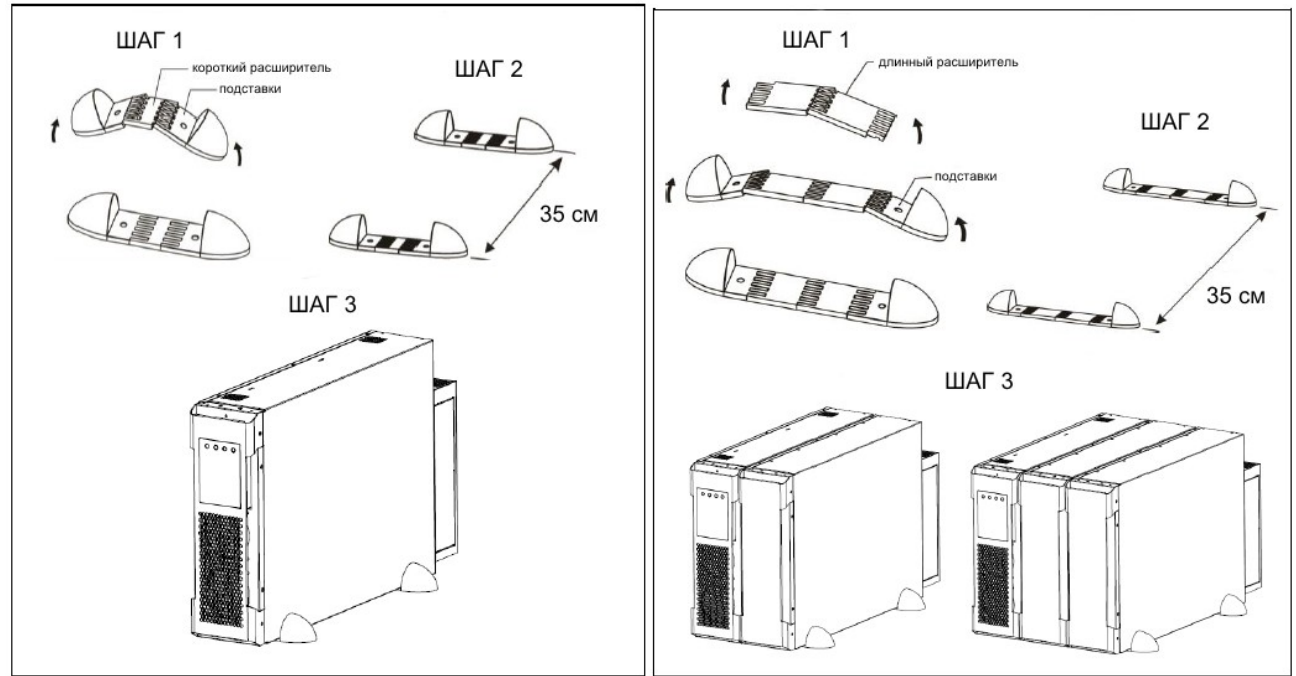

Для установки ИБП в 19-дюймовую стойку(шкаф) следуйте пошаговой инструкции ниже:

**Шаг 1:** Установите 8 гаек согласно рисунку ниже:

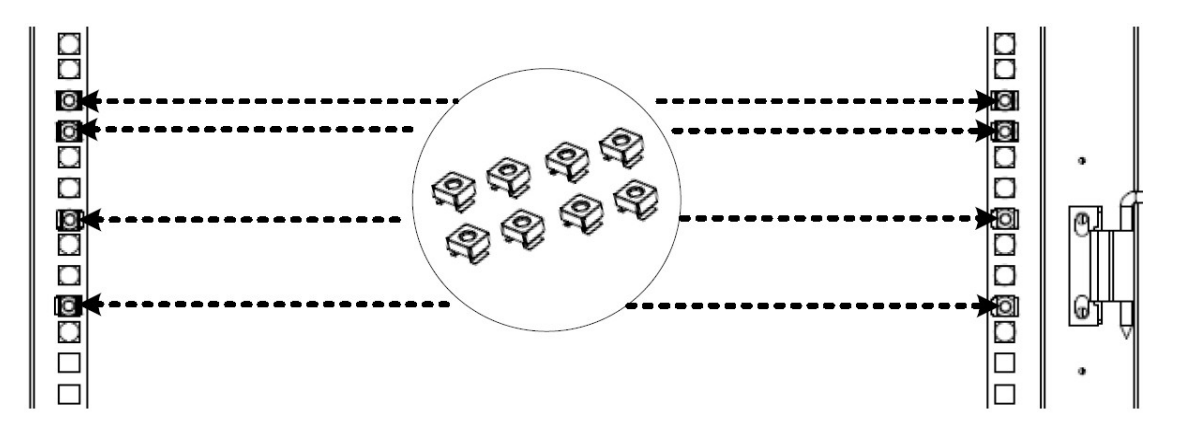

**Шаг 2:** Установите телескопические направляющие из комплекта поставки и зафиксируйте их с передней стороны стойки при помощи 4 винтов М6.

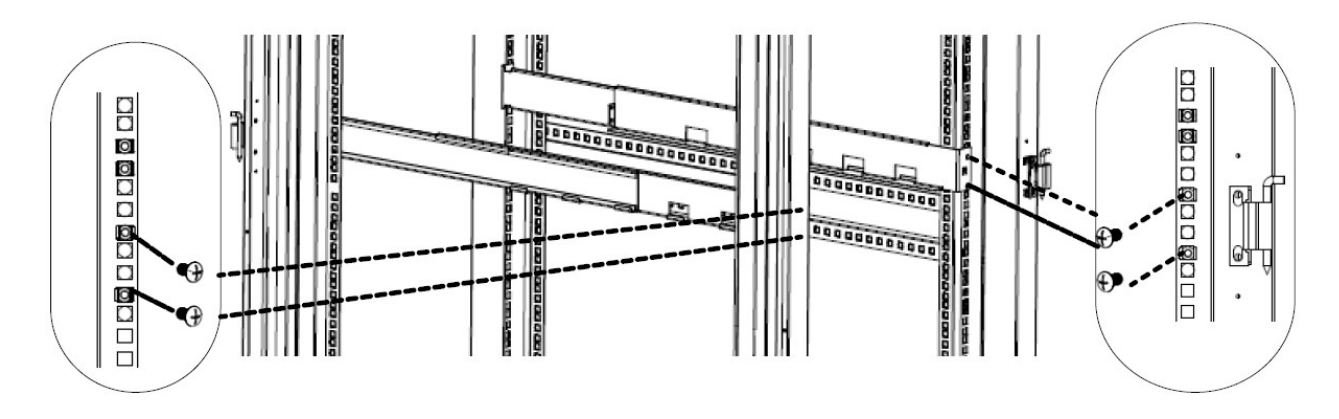

**Шаг 3:** Раздвиньте телескопические направляющие на необходимую глубину стойки (шкафа). Данные направляющие мог быть установлены в стойку глубиной 700-1000мм. Зафиксируйте направляющие с задней стороны стойки(шкафа) при помощи двух крепежных винтов М6 и двух установочных винтов М6.

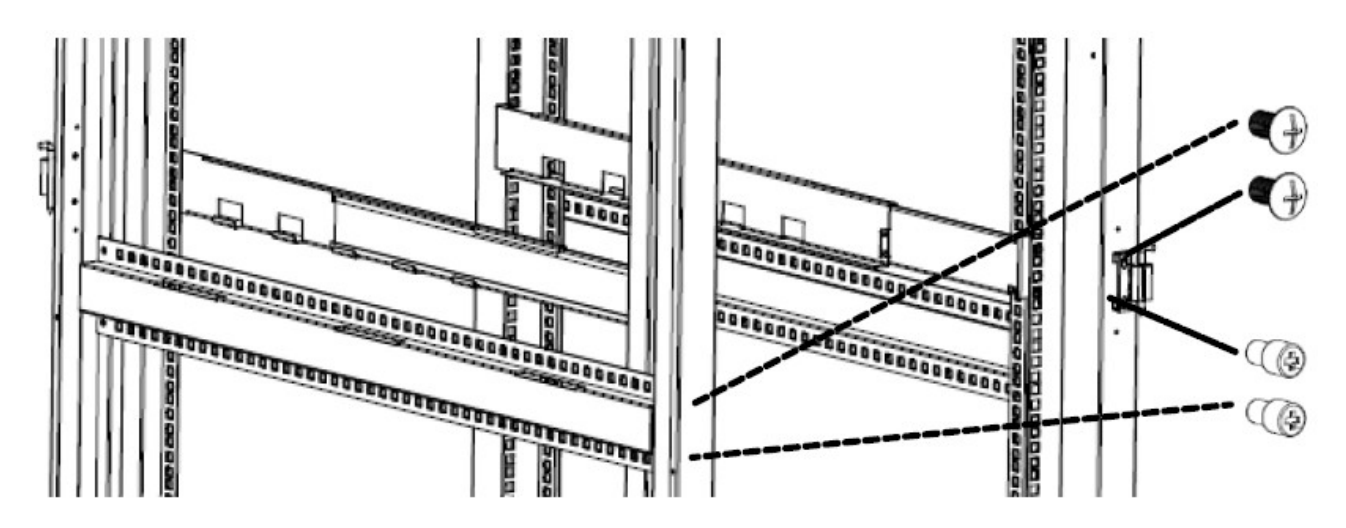

**Шаг 4:** Установите крепежную планку при помощи четырех винтов М4.

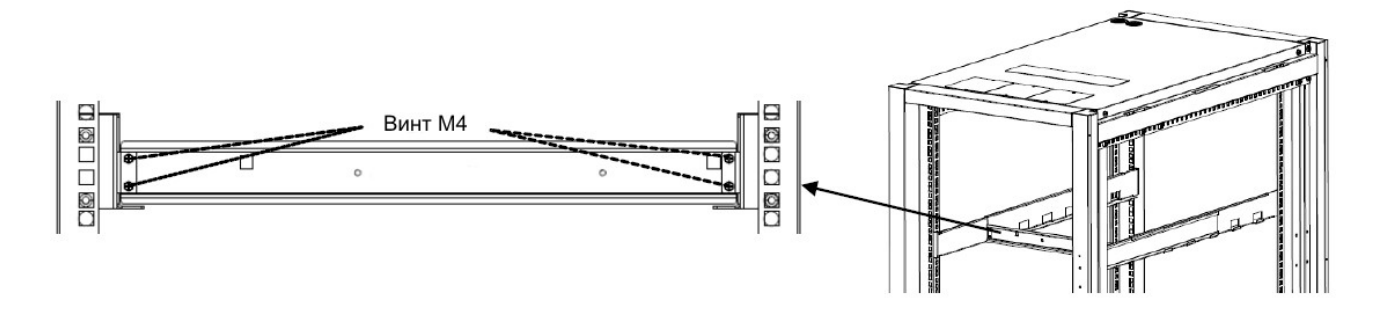

**Шаг 5:** Отсоедините корпус клеммной колодки от корпуса ИБП.

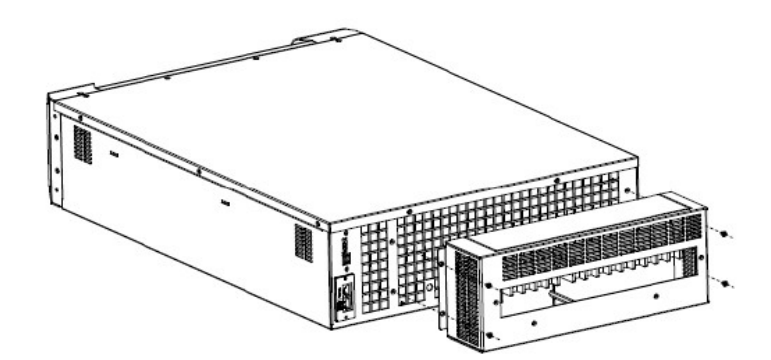

**Шаг 6:** Закрепите корпус клеммной колодки на крепежной планке.

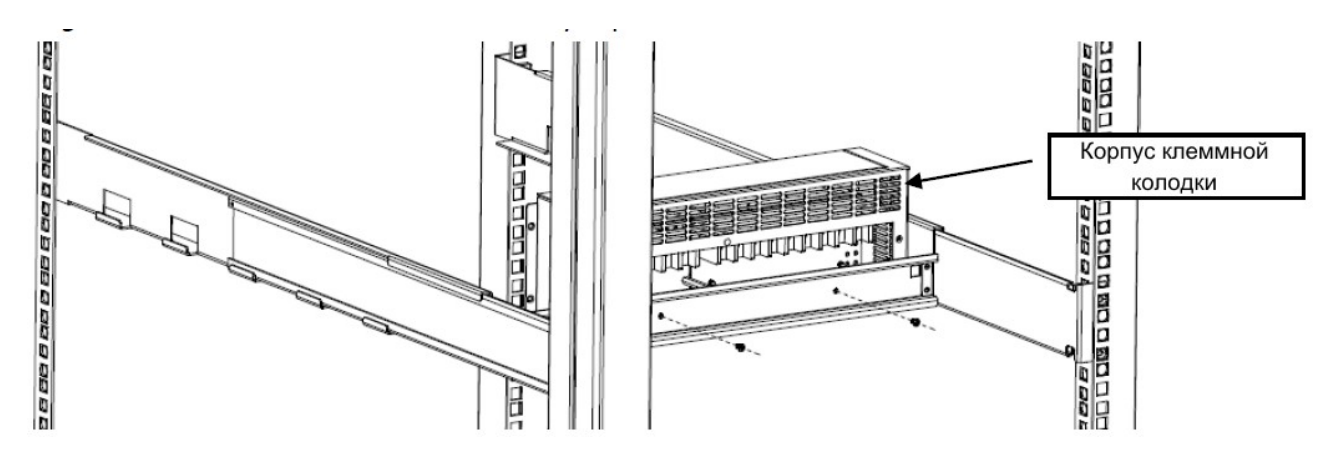

**Шаг 7:** Установите угловые кронштейны на корпус ИБП.

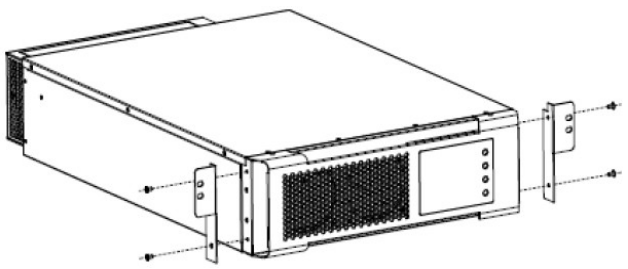

**Шаг 8:** По направляющим задвиньте ИБП в стойку(шкаф) до соединения корпуса ИБП и корпуса клеммной колодки. Зафиксируйте ИБП с лицевой стороны как показано ниже. Прикрутите корпус клеммной колодки к корпусу ИБП (см. шаг 5).

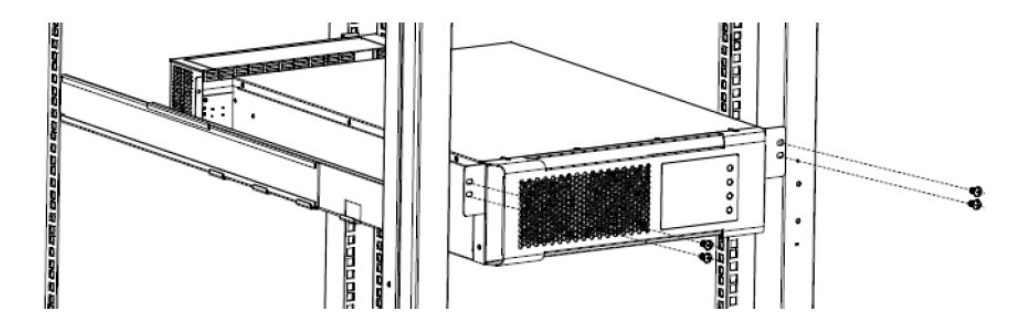

### **2.4. Подключение одиночного ИБП**

**Шаг 1. Подключение аккумуляторных батарей.**

ИБП ELTENA серии Monolith RTM не имеют встроенных аккумуляторных батарей и, **перед подключением ИБП к входному напряжению, необходимо подключить комплект внешних аккумуляторных батарей или соответствующий батарейный блок. Подключение АКБ должно осуществляться с использованием автоматического выключателя с номинальным током срабатывания 40А.**

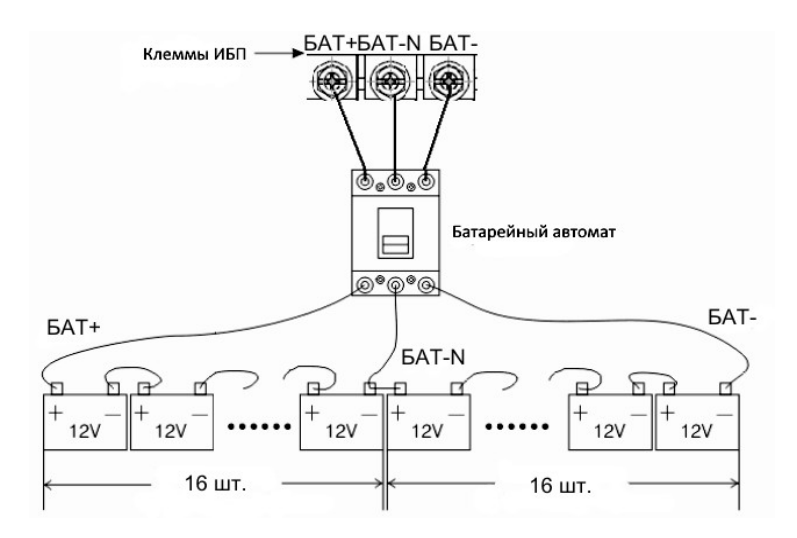

По умолчанию, ИБП работает с комплектом АКБ состоящим из 32шт. 12В батарей. При необходимости, возможна настройка на 34, 36, 38, 40шт. через соответствующее меню (см.п.3.8.5). Данная процедура должна выполняться квалифицированным персоналом. Перед проведением настройки, обратитесь в техподдержку для консультации.

Батарейный блок подключается специальным набором из шин и изолирующих материалов из комплекта батарейного блока.

Примерное время автономной работы ИБП ELTENA серии Monolith RTM с АКБ различной емкости при нагрузке 50% и 100% от номинальной приведено в таблице 1.

#### **Табл.1 Примерное расчетное время автономной работы**

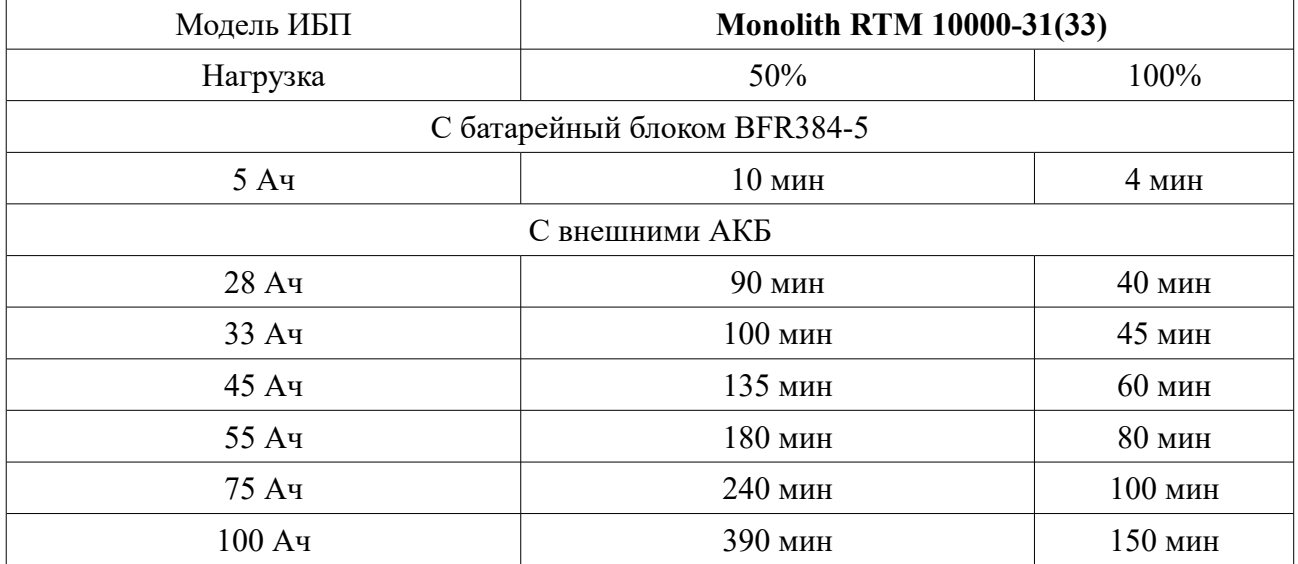

При использовании одиночного ИБП, не рекомендуется подключать АКБ емкостью более 100Ач.

#### **Шаг 2. Подключение проводов питания ИБП.**

Убедитесь, что напряжение и разрешенная мощность питающей сети соответствует параметрам ИБП и нагрузки. Для подключения используйте провода сечением не менее того, что указано в таблице ниже.

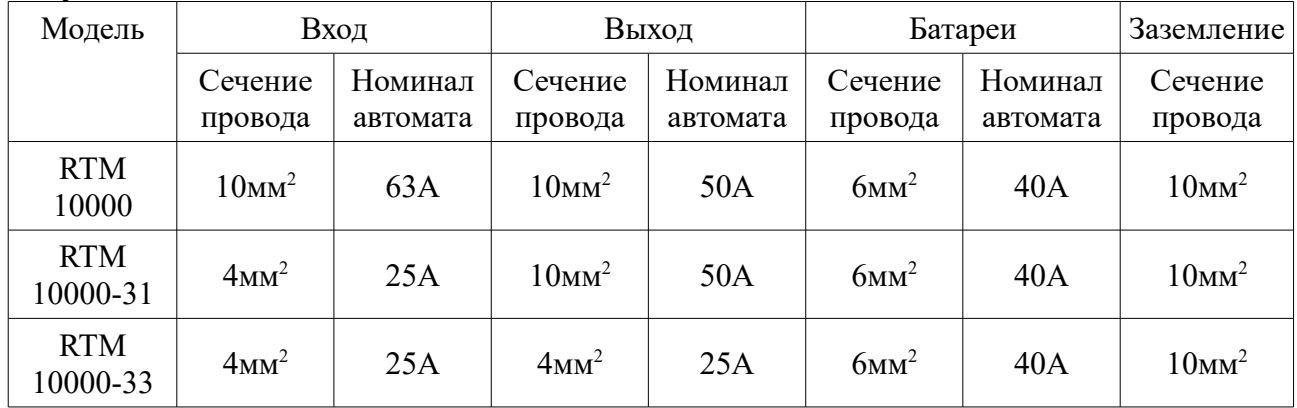

**Замечание: ИБП должен быть подключен с использованием дополнительных защитных автоматов. Подключение нагрузки также должно быть выполнено с использованием защитных автоматов соответствующего номинала.**

**Замечание: перед включением ИБП убедитесь в надежной фиксации всех кабелей.**

#### **Шаг 3. Подключение коммуникационных кабелей.**

Для осуществления мониторинга и управления ИБП подключите соответствующие кабели к портам USB, RS-232 или SNMP-адаптеру. Одновременная работа по данным портам не допускается.

#### **Шаг 4. Установка программного обеспечения.**

Для мониторинга и управления ИБП установите ПО с диска из комплекта поставки или скачайте с сайта: http://eltena.com/catalog/soft-dlya-ibp

#### **2.5. Подключение параллельной системы**

ИБП серии Monolith RTM могут быть объединены в параллельную систему по схеме N+1 и N+x. Допускается подключение до 10 ИБП.

Для подключения ИБП в параллельную систему необходимо выполнить монтаж каждого ИБП согласно п.2.3. Объединить батарейные и входные/выходные клеммы, при помощи шин из комплекта поставки. Подключить коммуникационные кабели параллельной системы как показано на рисунке ниже.

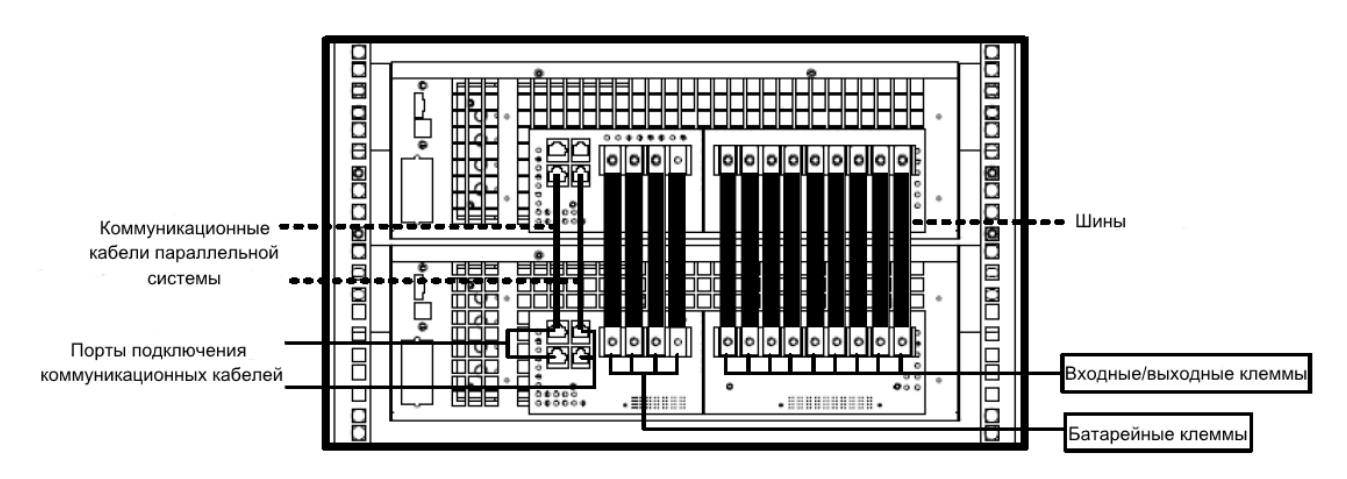

**ВНИМАНИЕ: При монтаже параллельной системы сечение входных/выходных и батарейных проводов должно быть увеличено в соответствии с количеством используемых ИБП!**

### **2.6. Подключение батарейного блока BFR**

Монтаж батарейного блока выполняется согласно п.2.3. Клеммы батарейного блока соединяются с батарейными клеммами ИБП при помощи шин из комплекта поставки батарейного блока, как показано на рисунке ниже.

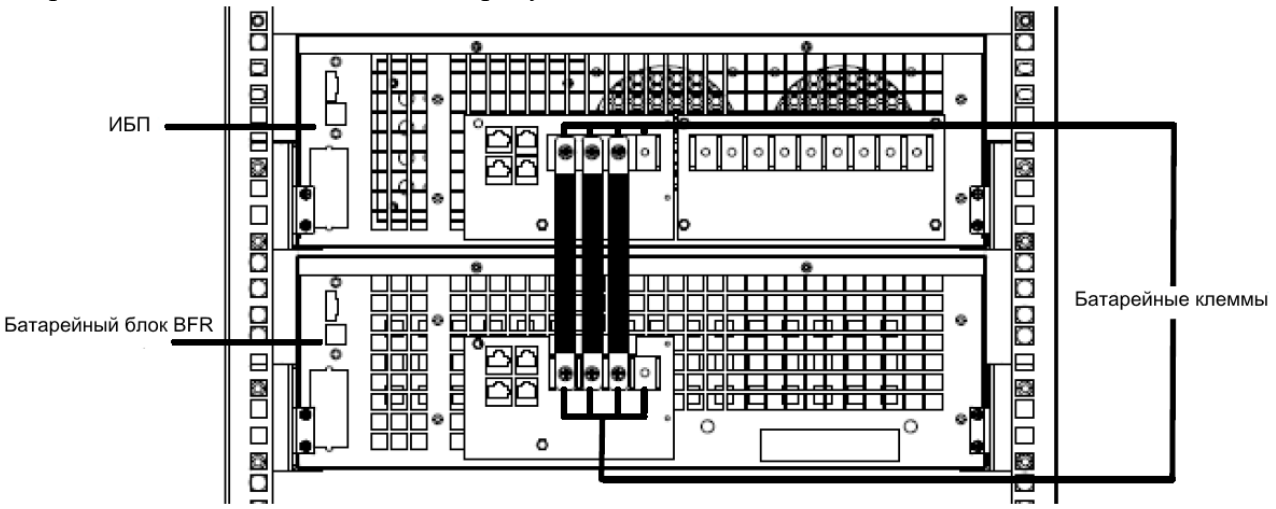

# **3. Эксплуатация**

## **3.1. Режимы работы ИБП**

ИБП Monolith RTM — это On-line ИБП (ИБП двойного преобразования). При корректном входном напряжении выпрямитель преобразует переменное напряжение в постоянное, которое одновременно используется для заряда АБ и для питания инвертора. При преобразовании переменного напряжения в постоянное выпрямитель фильтрует входное напряжение, полностью избавляя поступающее на инвертор напряжение от всплесков и выбросов, электрического шума и неустойчивой частоты, что позволяет инвертору обеспечивать нагрузку стабилизированным и качественным напряжением.

При возникновении сбоя входного напряжения, АКБ обеспечивают напряжение на инверторе, чем достигается непрерывная подача напряжения на нагрузку и таким образом осуществляется защита нагрузки от сбоев входного напряжения. При возникновении проблем с инвертором, например, перегрев инвертора, короткое замыкание, некорректное напряжение на выходе инвертора, величина нагрузки, превышающая возможности инвертора и т.д. инвертор автоматически отключается, для предотвращения возможного повреждения. Если в этот момент входное напряжение корректно, тиристорный переключатель автоматически переключит электропитание нагрузки на Байпас, чтобы обойти неисправный инвертор, не прерывая питания нагрузки. В случае если неисправность или если параметры нагрузки не позволяют ИБП питать нагрузку, ИБП полностью отключит нагрузку, а в параллельной системе таким образом неисправный аппарат изолируется от остальных ИБП в системе.

Данный ИБП может находится в одном из следующих режимов:

- Включение (Power On Mode)
- Режим ожидания (Standby Mode)
- Байпас (Bypass Mode)
- Нормальный режим (Line Mode)
- Батарейный режим (Battery Mode)
- Режим тестирования АКБ (Battery Test Mode)
- Неисправность (Fault Mode)
- Режим CVCF (CVCF Mode)
- **ECO** режим (ECO Mode)
- Выключение (Shutdown Mode)

#### **3.1.1. Включение**

После подачи входного напряжения или нажатия кнопки Battery Start, начинается стартовая загрузка ИБП (включается дисплей, вентиляторы, происходит внутреннее тестирование узлов ИБП). В данном режиме ИБП не имеет выходного напряжения и не заряжает АКБ.

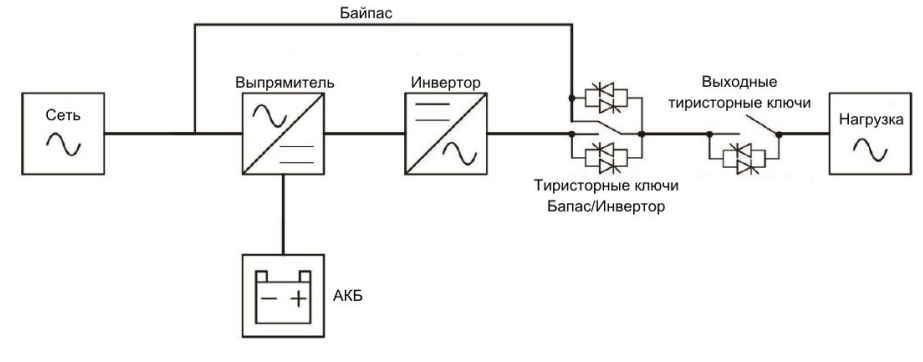

#### **3.1.2. Режим ожидания**

После начальной загрузки, ИБП перейдет в режим ожидания (если байпас запрещен в настройках). В данном режиме ИБП не имеет выходного напряжения, но заряжает АКБ.

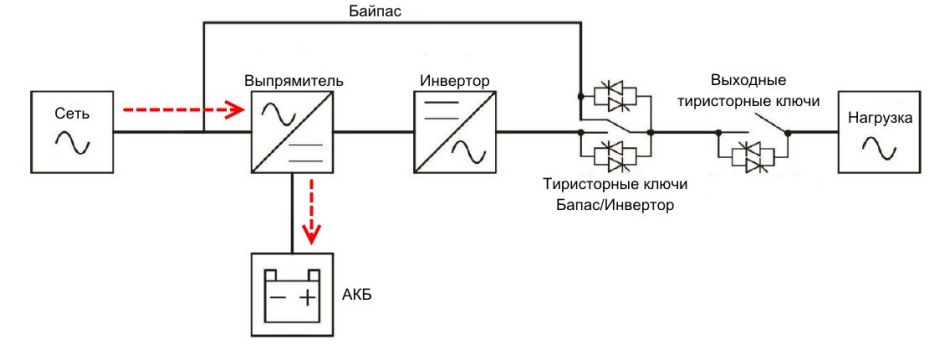

#### **3.1.3. Байпас**

После начальной загрузки, ИБП перейдет в режим Байпас (если байпас разрешен в настройках, а входное напряжение попадает в разрешенный диапазон). В данном режиме ИБП передает напряжение со входа на выход и заряжает АКБ. В случае если входное напряжение выйдет из разрешенного диапазона, ИБП перейдет в режим ожидания.

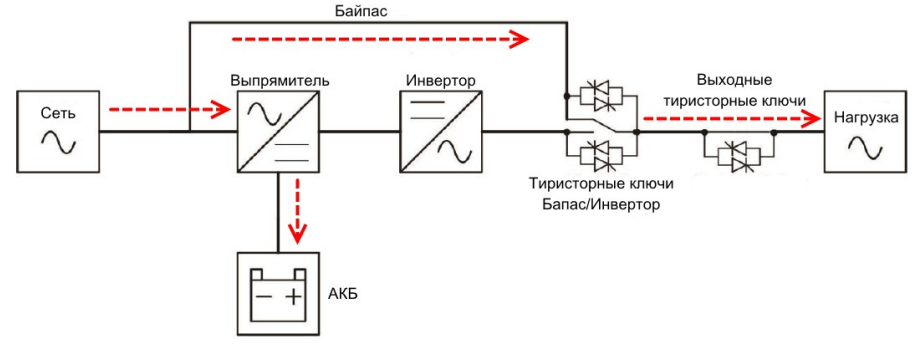

#### **3.1.4. Нормальный режим**

После включения ИБП кнопкой ON, включается инвертор и нагрузка подключается к выходу инвертора. В данном режиме нагрузка питается стабильным напряжением. Производится заряд АКБ.

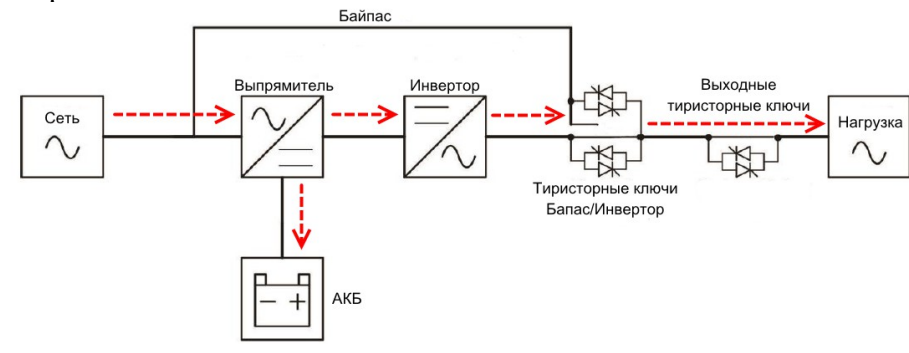

#### **3.1.5. Батарейный режим**

ИБП, при работе в нормальном режиме, автоматически перейдет в батарейный режим в случае сбоя входного напряжения. Переход происходит без прерывания питания нагрузки.

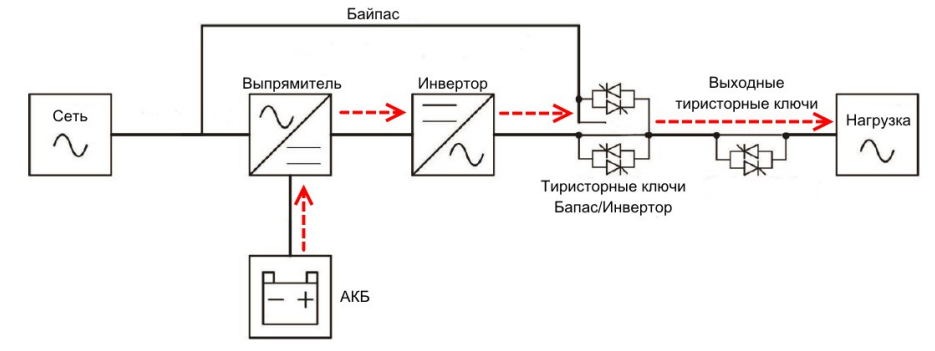

#### **3.1.6. Режим тестирования АКБ**

Пользователь может самостоятельно перевести ИБП в батарейный режим, запустив тестирование АКБ. Данный режим ничем не отличается от предыдущего, за исключением того, что ИБП переходит в батарейный режим при наличии входной сети. После завершения тестирования АКБ или в случае неисправности АКБ, ИБП автоматически вернется на питание от входной сети.

#### **3.1.7. Неисправность**

В случае неисправности, при которой не возможно питание нагрузки, ИБП отключает выход и заряд АКБ.

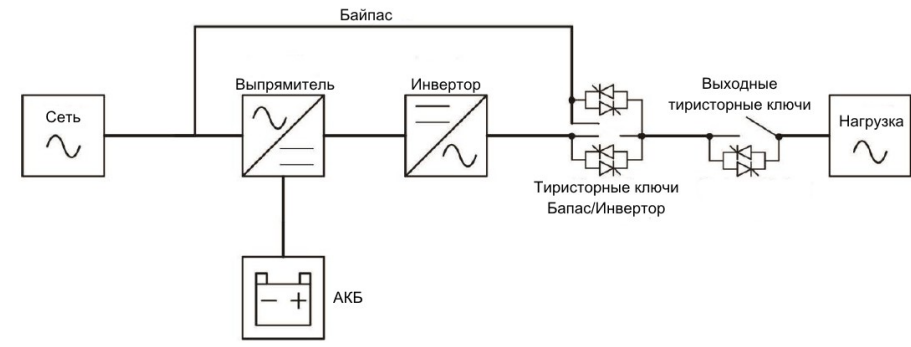

#### **3.1.8. Режим CVCF**

Данный режим может быть активирован пользователем в настройках. В режиме CVCF выходная частота инвертора фиксирована (50Гц или 60Гц), вне зависимости от частоты входной сети. В остальном данный режим идентичен нормальному режиму работы ИБП.

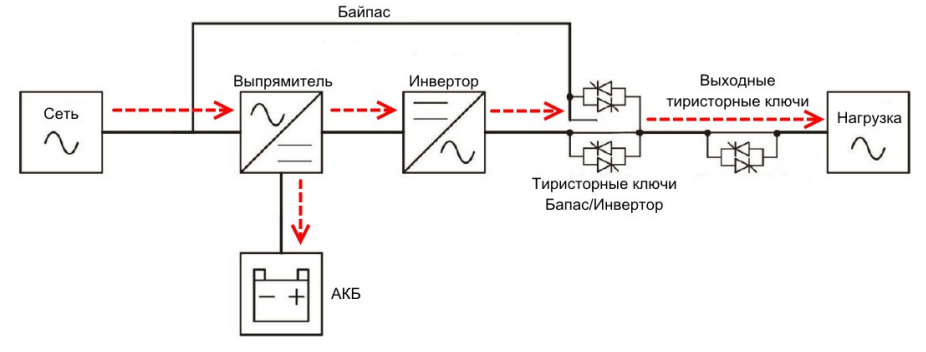

#### **3.1.9. ECO режим**

В данном режиме ИБП питает нагрузку через байпас, если параметры входного напряжения попадают в допустимый диапазон. При этом инвертор ИБП запущен и при отклонении параметров сети(сбое), нагрузка будет переключена на питание от инвертора.

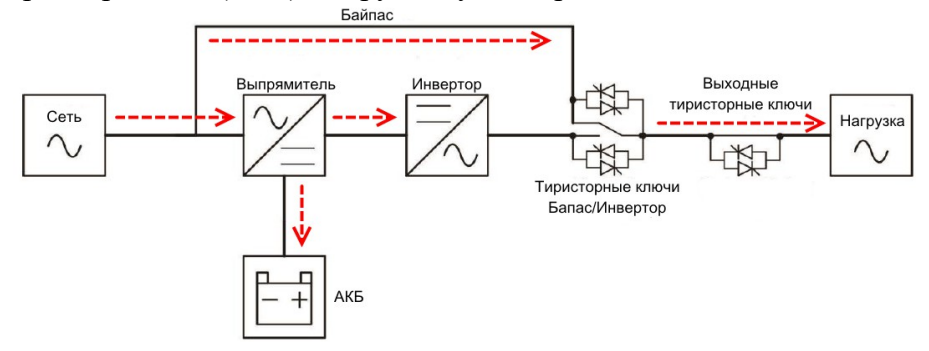

#### **3.1.10. Выключение**

После выключения ИБП кнопкой OFF и снятия входного напряжения, ИБП некоторое время продолжает работать для охлаждения внутренних узлов и разряда конденсаторов. В данном режиме на выходе ИБП отсутствует напряжение, АКБ не заряжаются.

#### **3.2. Описание лицевой панели**

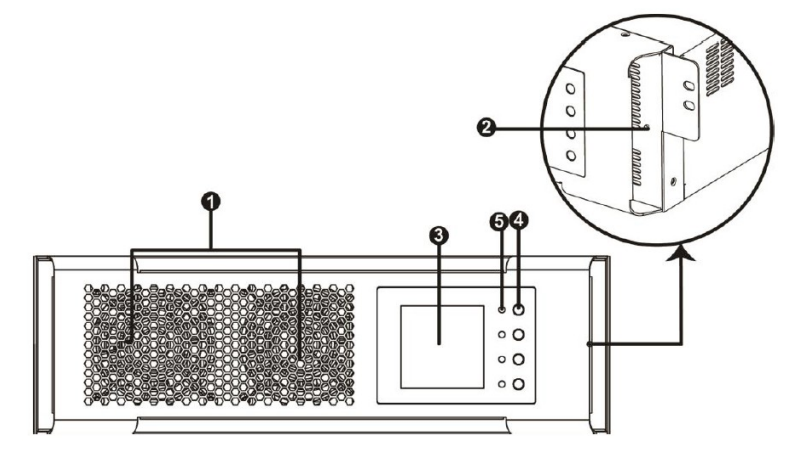

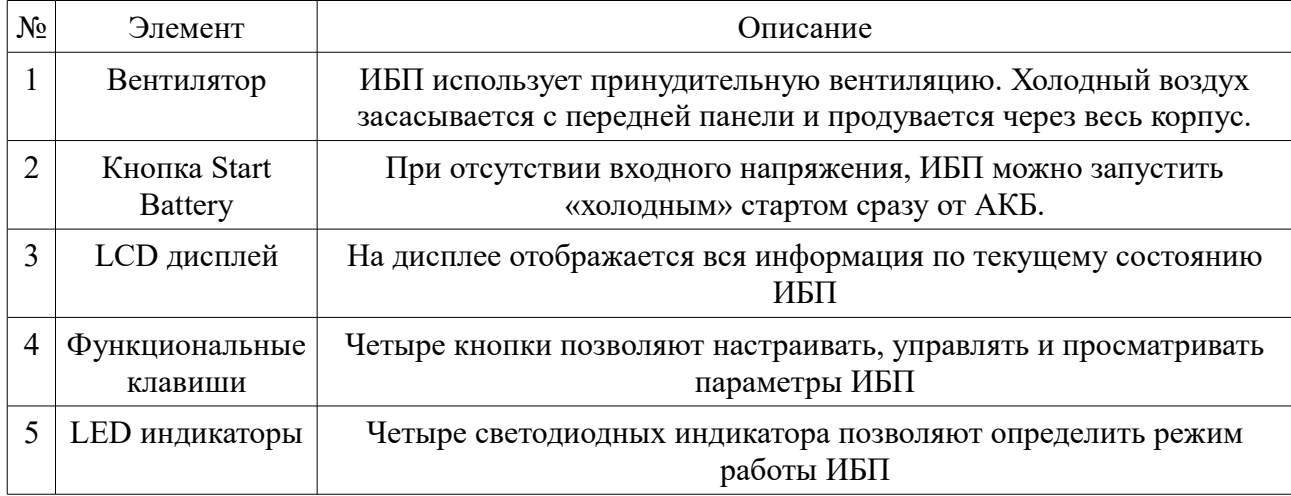

# **3.3. Кнопки управления**

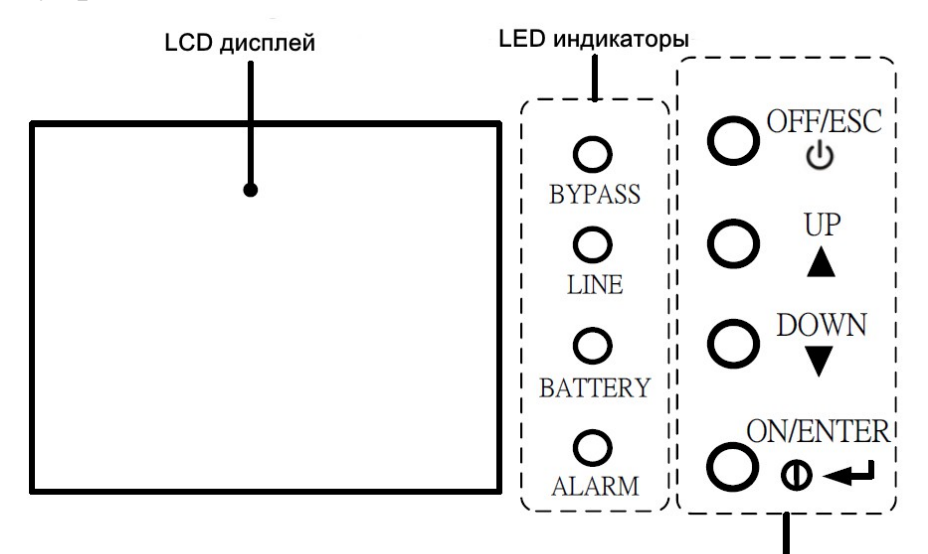

Функциональные клавиши

#### Назначение кнопок управления приведено в таблице:

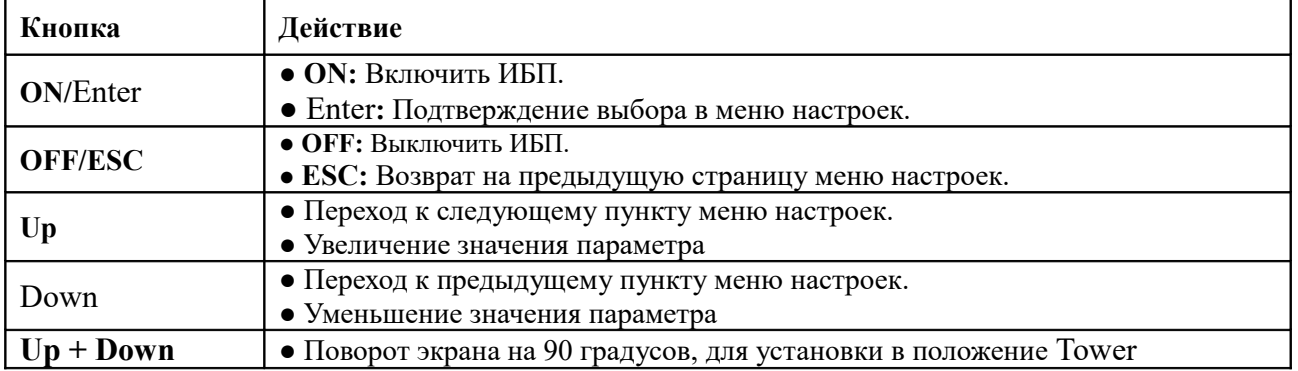

# **3.4. Светодиодные индикаторы**

Четыре индикатора лицевой панели показывают состояние и режим работы ИБП:

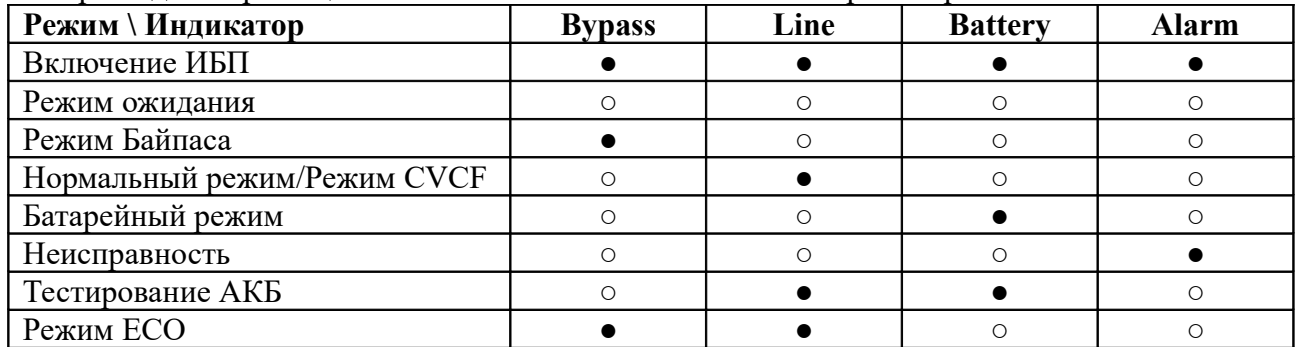

Примечание: ● - индикатор горит, ○ - индикатор не горит.

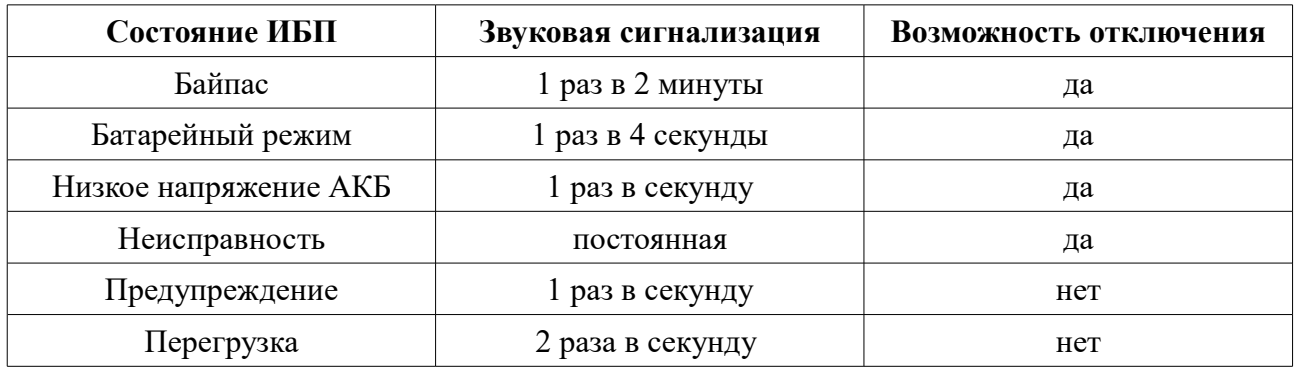

#### **3.5. Звуковая сигнализация**

## **3.6. Эксплуатация одиночного ИБП**

#### **3.6.1. Включение ИБП при наличии входного напряжения**

1. Убедитесь, что монтаж выполнен корректно. Проверьте, что провода имеют достаточное сечение. Проверьте наличие входного, выходного и батарейного автомата, их номиналы (см. п.2.4). Замерьте напряжение АКБ и напряжение входной сети, убедитесь что оно соответствует спецификации данного ИБП.

2. Включите батарейный автомат.

3. Включите входной автомат ИБП.

4. Дождитесь окончания начальной загрузки и перехода ИБП в режим байпас или режим ожидания.

5. Нажмите кнопку ON. В появившемся запросе «Turn On» при помощи кнопок UP и DOWN выберите ответ «Yes» и нажмите кнопку ENTER.

6. Дождитесь смены режима работы — перехода ИБП в нормальный режим (line mode).

7. Включите выходной автомат ИБП.

8. Включите защищаемое оборудование(нагрузку). Сначала включается наиболее мощная нагрузка или нагрузка имеющая большие пусковые токи. Пусковые токи оборудования не должны превышать номинальную мощность ИБП. В случае перегрузки, ИБП перейдет в режим байпас. Если байпас запрещен в настройках или параметры входной сети вне допустимого диапазона, ИБП полностью отключит нагрузку. Не рекомендуется превышать уровень нагрузки более 80% от номинальной мощности ИБП.

#### **3.6.2. Включение ИБП без входного напряжения. «Холодный» старт**

1. Убедитесь, что монтаж выполнен корректно. Проверьте, что провода имеют достаточное сечение. Проверьте наличие входного, выходного и батарейного автомата, их номиналы. Замерьте напряжение АКБ, убедитесь что оно соответствует спецификации данного ИБП.

2. Включите батарейный автомат.

3. Нажмите кнопку Start Battery на лицевой панели ИБП.

4. Дождитесь окончания начальной загрузки и перехода ИБП в режим ожидания.

5. Нажмите кнопку ON. В появившемся запросе «Turn On» при помощи кнопок UP и DOWN выберите ответ «Yes» и нажмите кнопку ENTER.

6. Дождитесь смены режима работы — перехода ИБП в батарейный режим (battery mode).

7. Включите выходной автомат ИБП.

8. Включите защищаемое оборудование(нагрузку). Сначала включается наиболее мощная нагрузка или нагрузка имеющая большие пусковые токи. Пусковые токи оборудования не должны превышать номинальную мощность ИБП. В случае перегрузки, ИБП полностью отключит нагрузку.

#### **3.6.3. Заряд АКБ. Работа ИБП от АКБ.**

1. При подаче входного напряжения ИБП автоматически начинает заряжать АКБ. Перед первым разрядом необходимо обеспечить заряд АКБ в течение 10 часов. Для этого рекомендуется оставить ИБП на это время в режиме байпас или режиме ожидания, т.к. в этих режимах даже при пропадании входного напряжения не произойдет разряда АКБ.

2. Зарядное устройство ИБП серии Monolith RTM выполняет заряд по рекомендованному большинством производителей АКБ принципу — CC-CV-Float. Такой трехступенчатый заряд позволяет максимально быстро заряжать АКБ, не уменьшая срок их эксплуатации. В каком именно режиме работает зарядное устройство в текущий момент можно посмотреть в экранном меню Measurement – Bat.

3. Время автономии ИБП может отличаться от расчетного ввиду следующих факторов: уровень заряда АКБ, срок эксплуатации АКБ, температура эксплуатации, уровень нагрузки и его изменения в процессе разряда и др.

4. Длительный разряд малыми токами снижает срок эксплуатации АКБ, поэтому, по умолчанию, максимальное время автономии ограничено 16,5 ч. Данную настройку можно отключить или изменить через экранное меню.

5. Проверку исправности АКБ можно запустить в нормальном режиме/режиме CVCF/ECO режиме через экранное меню «Control->Bat Test». Кроме того, аналогичный тест можно запустить посредством программного обеспечения идущего в комплекте с ИБП.

6. Звуковую сигнализацию в батарейном режиме можно отключить через экранное меню «Control->Mute».

### **3.6.4. Выключение ИБП**

1. Выключить нагрузку.

2. Выключить выходной автомат ИБП.

2. Нажать кнопку OFF. В появившемся запросе «Turn Off» при помощи кнопок UP и DOWN выбрать «Yes» и нажать кнопку Enter. При наличии входной сети ИБП перейдет в режим байпас или режим ожидания. При этом заряд АКБ продолжится, а, при разрешенном байпасе, на выходе ИБП будет напряжение.

3. Выключить входной автомат ИБП. ИБП перейдет в режим выключения и через некоторое время полностью выключится.

4. Дождаться полного выключения ИБП.

5. Выключить батарейный автомат.

#### **3.7. Эксплуатация параллельной системы**

Для организации параллельной системы должен быть осуществлен монтаж ИБП согласно п.2.3-п.2.5. При этом нет необходимости в проведении дополнительных настроек. Любой подключаемый ИБП синхронизируется и получает все необходимые настройки от ведущего ИБП.

Максимально возможное количество ИБП Monolith RTM в параллельной системе  $-10$ шт. Для всей параллельной системы используется единый комплект АКБ.

При использовании параллельной системы с резервированием, обязательно выполните соответствующую настройку «Settings – Others Setting – Redundancy», укажите количество резервных ИБП.

# **3.8. LCD дисплей. Экранное меню**

Общая структура экранного меню LCD дисплея показана на рисунке:

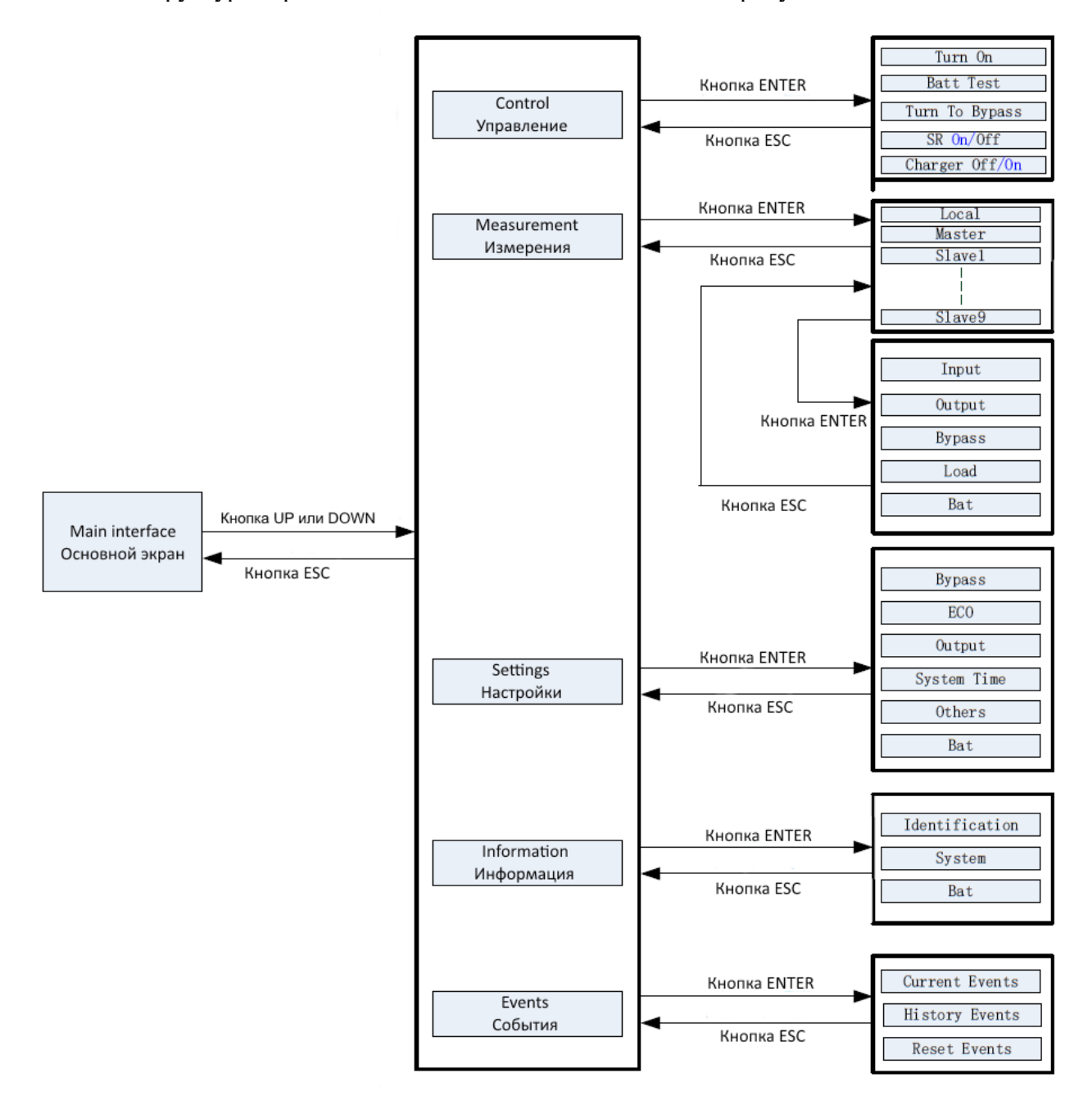

#### **3.8.1. Основной экран.**

Вид основного экрана показан на рисунке:

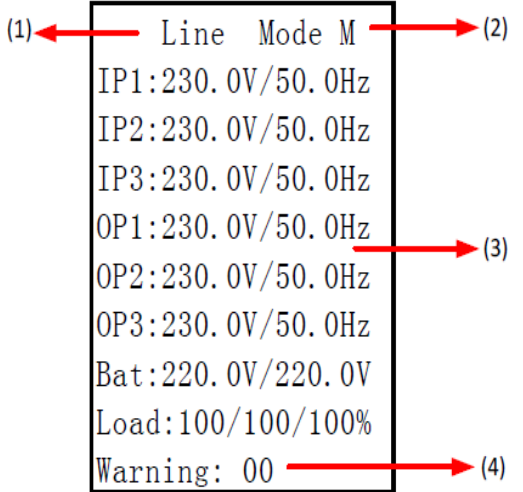

1. Текущий режим работы ИБП.

2. Статус ИБП в параллельной системе. Возможные значения статуса:

M – master, ведущий ИБП. Данный ИБП осуществляет контроль за работой все системы.

Sn– slave, ведомый ИБП. Синхронизируется с ведущим, n – номер ведомого, может быть от 1 до 9. В случае отказа ведущего ИБП, один из ведомых занимает его место.

3. Информация по параметрам входных(IP) и выходных фаз(OP), батарей(Bat), нагрузки(Load).

4. Строка дополнительной информации. Отображает коды ошибок и предупреждений, оставшееся время автономии в батарейном режиме.

Если функциональными клавишами не пользуются в течение двух минут ИБП автоматически возвращается на основной экран из любого подменю.

Кнопки ON и OFF работают только на основном экране, на все остальных экранах они используются в качестве ENTER и ESC соответственно. Ниже представлена последовательность экранов при включении ИБП:

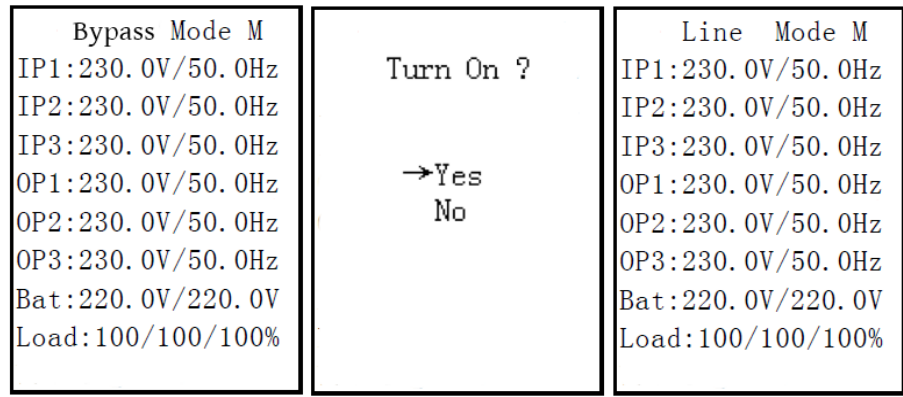

#### **3.8.2. Основное меню**

Для перехода в основное меню нажмите кнопку UP или DOWN. Вид основного меню показан на рисунке ниже:

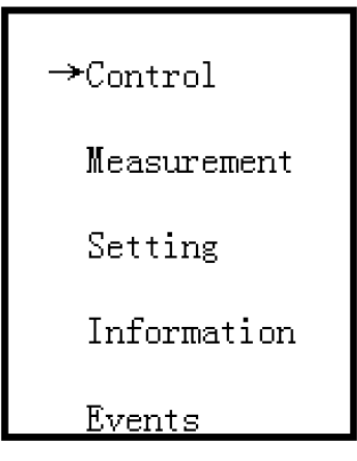

Основное меню содержит следующие подменю: управление, измерение, настройки, информация и события. Выбор подменю осуществляется кнопками UP и DOWN. Переход в подменю происходит по нажатию кнопки ENTER, возврат — кнопки ESC.

#### **3.8.3. Меню Управление**

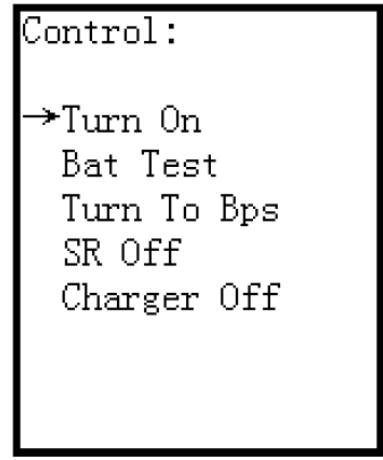

В меню Управление есть следующие функции:

1. Turn On (Off) – в зависимости от режима работы ИБП позволяет включить или выключить ИБП. Действия идентично кнопкам ON и OFF на основном экране.

2. Bat Test — позволяет активировать тестирование АКБ для проверки их исправности. Возможны следующие варианты тестирования:

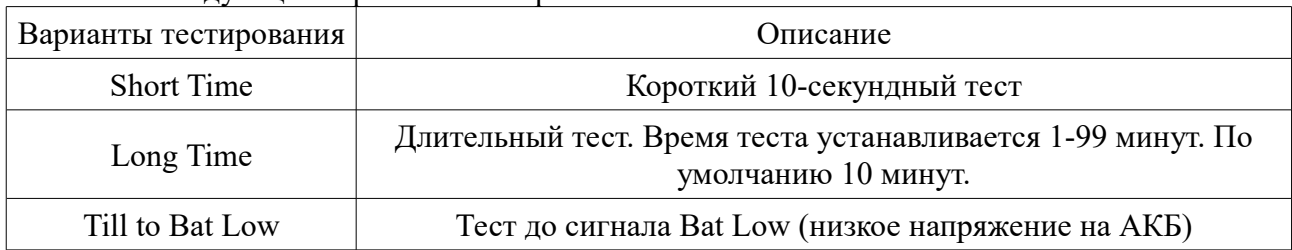

3. Turn To Bps – позволяет вручную перевести ИБП в режим байпас.

4. SR Off – функция позволяет задать два таймера Shutdown Time и Restore Time. По

истечению первого таймера ИБП автоматически выключится и запустится второй таймер, по

истечению которого ИБП вновь включится.

5. Charger OFF(ON) – позволяет вручную отключить и включить зарядное устройство.

#### **3.8.4. Меню Измерения**

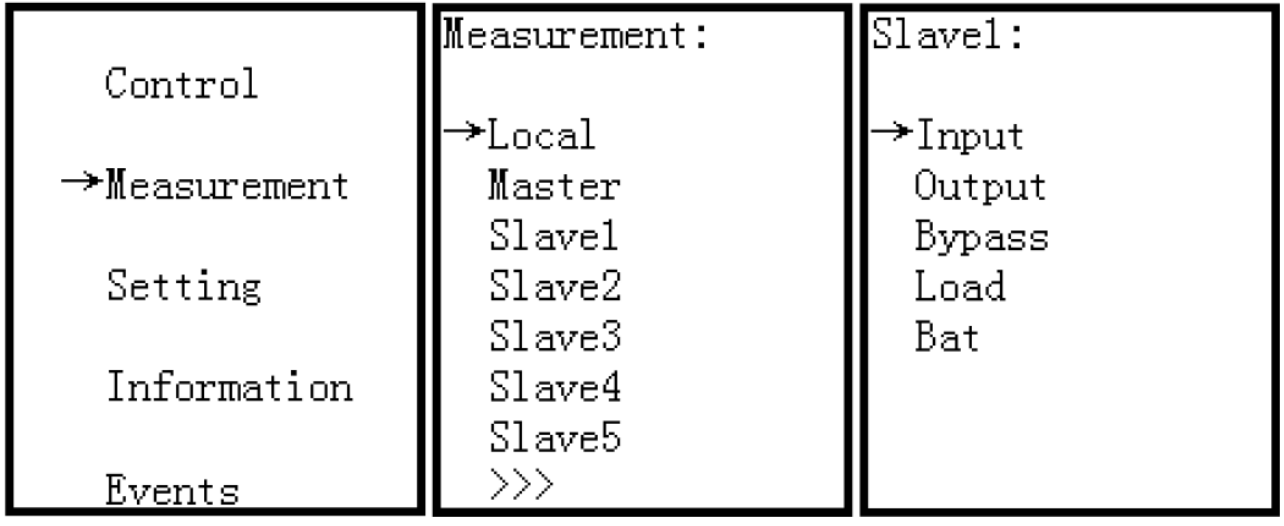

Меню измерения позволяет просмотреть следующие параметры: входные (Input), выходные(output), параметры байпаса (Bypass), параметры нагрузки (Load) и параметры АКБ (Bat).

Кроме того в параллельной системе с экрана Одного ИБП можно просмотреть параметры каждого ИБП в системе. После входа в мню измерения необходимо выбрать интересующий ИБП: Local – текущий ИБП, на экране которого пользователь просматривает параметры, Master – параметры ведущего ИБП, Slave<n> - параметры каждого из ведомых ИБП.

#### **3.8.5. Меню Настройки**

Данное меню позволяет произвести настройку параметров ИБП. Для входа в данное меню необходимо ввести пароль. Пароль по умолчанию — 0729.

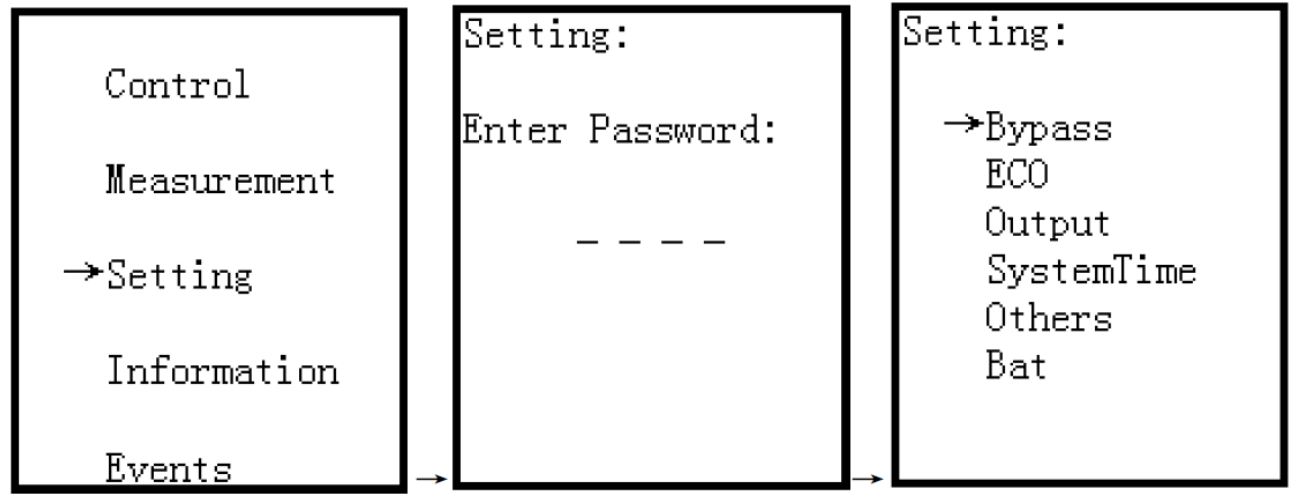

Меню содержит следующие подменю: байпас (Bypass), Эко (ECO), Выход (Output), Системное Время (SystemTime), Другие (Others), АКБ (Bat). Каждое подменю позволяет настроить соответствующие параметры. Некоторые из параметров возможно изменить только в определенных режимах работы ИБП. В случае, если изменение параметра невозможно в данном режиме, будет выведено сообщение «Item can't be set in this mode».

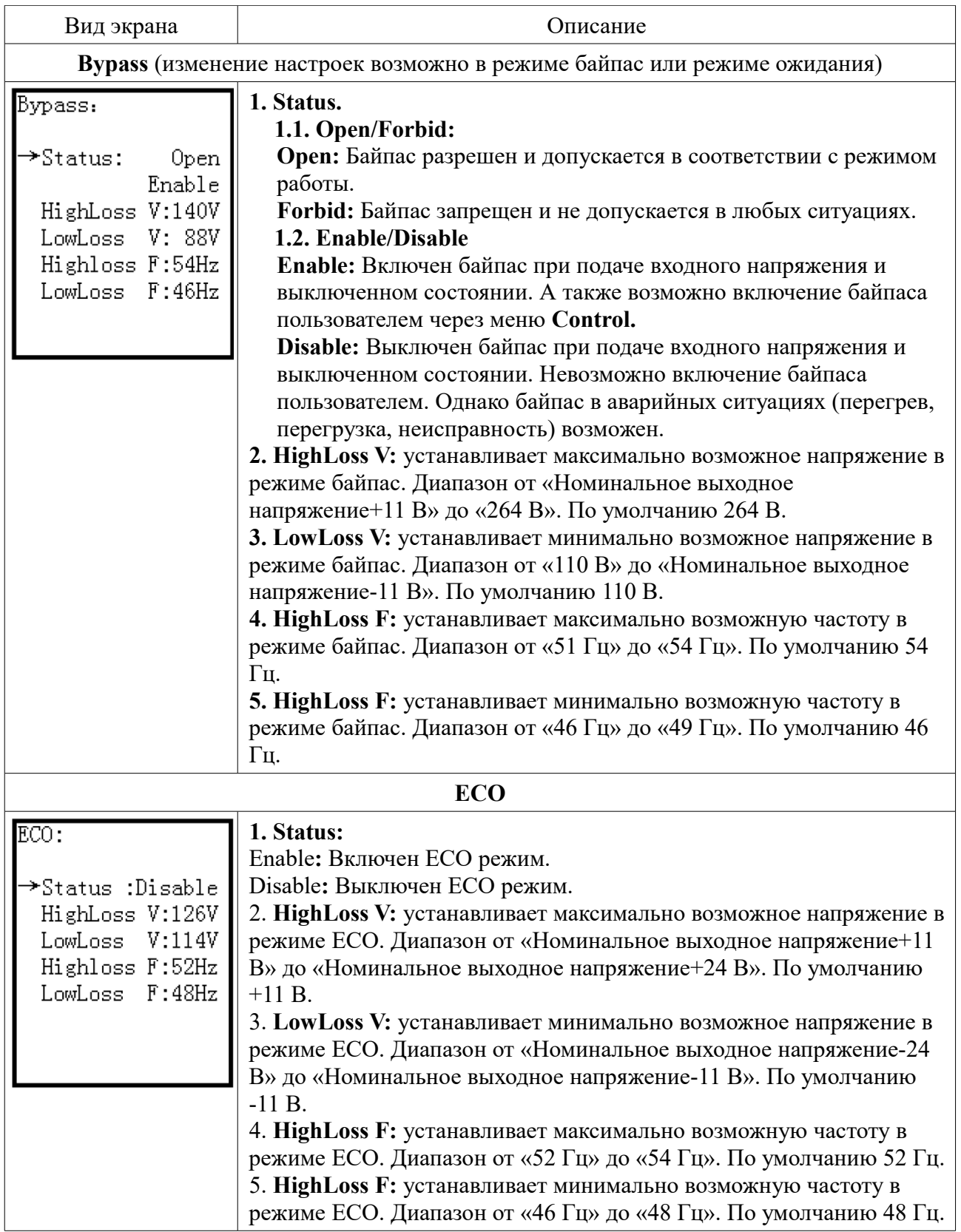

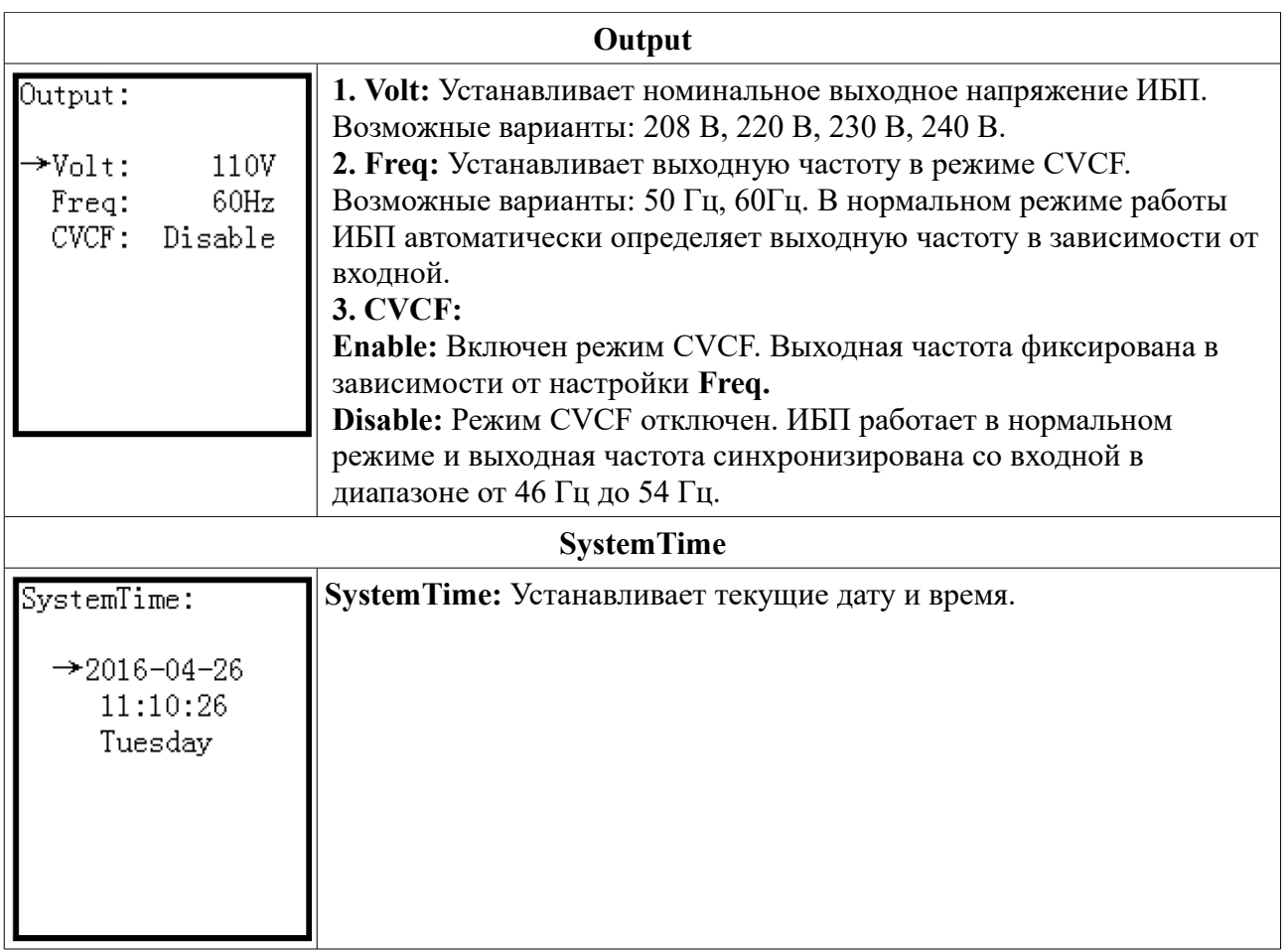

![](_page_25_Picture_127.jpeg)

![](_page_26_Picture_160.jpeg)

#### **3.8.6. Меню Информация**

В данном меню можно посмотреть информацию о ИБП (серийный номер, версия встроенного ПО и пр.) и конфигурацию системы в целом, без необходимости входа в меню настройки.

```
Information:
Information:<br>→Identification<br>System<br>Bat
```
#### **3.8.7. Меню События**

В данном меню можно посмотреть информацию по текущим событиям, историю предупреждений и неисправностей и при необходимости очистить журнал событий.

> Events: →Current Events<br>History Events<br>Reset Events

Для перехода между записями журнала используются кнопки UP и Down. Для очистки журнала необходимо ввести пароль — 0729 (по умолчанию).

# **4. Возможные неисправности и их устранение**

#### **4.1. Предупреждающая сигнализация**

При срабатывании предупреждающей сигнализации раздается 1 звуковой сигнал в секунду, светодиод Alarm при этом мигает. Это означает, что по какой-то причине ИБП не может продолжать работу в некоторых из режимов. Как правило, большинство таких причин могут быть устранены пользователем.

#### **4.2. Сигнализация неисправности**

При срабатывании сигнализации неисправности раздается постоянный звуковой сигнал, светодиод Alarm горит постоянно. Это означает, что произошел отказ элементов ИБП, и аппарат не может продолжать работу. В таких случаях устранить причину неисправности чаще можно только в условиях сервисного центра. Поэтому, не пытайтесь повторно включать ИБП, это может привести к ещё большему повреждению ИБП и/или повреждению нагрузки. Запищите код неисправности, надписи на дисплее и состояние светодиодной индикации. Отключите ИБП от входной сети и комплекта АКБ. Обратитесь в техподдержку или сервисный центр. При обращении в техподдержку укажите полное наименование модели, серийный номер ИБП, количество и марку АКБ, уровень и характер нагрузки.

![](_page_28_Picture_188.jpeg)

![](_page_28_Picture_189.jpeg)

![](_page_29_Picture_231.jpeg)

![](_page_30_Picture_235.jpeg)

![](_page_31_Picture_231.jpeg)

# **5. Обслуживание и хранение ИБП.**

# **5.1. Хранение ИБП**

Перед длительным хранением зарядите батареи в течении не менее 10 часов. Хранить ИБП следует в вертикальном положении в сухом прохладном месте. В процессе хранения необходимо заряжать батареи в соответствии с приведенной ниже таблицей:

![](_page_32_Picture_144.jpeg)

# **5.2. Обслуживание ИБП**

 В ИБП присутствуют высокие напряжения, опасные для здоровья и жизни. Ремонт и обслуживание ИБП должен выполняться только высококвалифицированным инженернотехническим персоналом.

 $\blacktriangle$  Даже после отключения ИБП от входного напряжения, внутри ИБП остаются опасные напряжения от аккумуляторных батарей.

Прежде чем проводить любые работы по обслуживанию или ремонту ИБП обязательно отключите аккумуляторные батареи и убедитесь в отсутствии постоянного напряжения на батарейных клеммах и на выводах мощных конденсаторов Шины постоянного тока (DC BUS).

 $\blacktriangle$  Только специально обученный и квалифицированный инженерно-технический персонал может быть допущен к замене и обслуживанию батарей.

При замене и обслуживании батарей убедитесь в отсутствии батарейного напряжения между батарейными клеммами и заземлением. В данном оборудовании цепи батарей не изолированы от входного напряжения и высокое напряжение может присутствовать между батарейными клеммами и заземлением.

 $\Delta$  Перед проведением работ по обслуживанию или ремонту ИБП снимите все металлические предметы (часы, кольца и проч.) и используйте исправные инструменты с изолированными ручками.

 $\sum$  После замены батарей обязательно проверьте батарейные установки (см.п.3.4.12).

Утилизация неисправных батарей должна выполняться в соответствии с законами и правилами, действующими в вашем регионе.

 Недопустимо разрушение батарей. Используемый в батареях электролит токсичен и опасен.

ИМЕ Неисправные предохранители, во избежание пожара или повреждения ИБП, должны быть заменены на предохранители точно такого же номинала по току и напряжению.

Без острой необходимости не демонтируйте и не разбирайте ИБП.

# **6. Спецификация.**

![](_page_33_Picture_214.jpeg)

![](_page_34_Picture_96.jpeg)

В рамках постоянно проводимой политики повышения качества и надежности оборудования технические характеристики могут быть изменены без предварительного уведомления пользователей.

**\*** Номинальная мощность снижается до 90% при настройке выхода на 208 В.

# **7. Гарантийные обязательства**

Все ИБП ELTENA, проданные через официальную дилерскую сеть, обеспечиваются гарантией производителя. Гарантийный срок на серию Monolith RTM составляет 2 года и 25 недель с даты производства ИБП, если иное не указано в гарантийном талоне.

**Дата производства** определяется по серийному номеру следующим образом:

**5-й и 6-й символы** серийного номера — год производства;

**7-й и 8-й символы** серийного номера — месяц производства;

Список авторизованных сервисных центров приведен на сайте [www.eltena.com](http://www.ineltups.ru/)

Для того, чтобы воспользоваться гарантией, необходимо доставить неисправный ИБП в любой из авторизованных сервисных центров.

#### **ИБП не подлежат гарантийному ремонту в случае:**

- 1. Отсутствия на ИБП серийного номера, соответствующего указанному в гарантийном талоне или наличия следов изменения серийного номера.
- 2. Наличия механических повреждений и дефектов, вызванных нарушением правил транспортировки, хранения и эксплуатации.
- 3. При обнаружении несоответствий правилам и условиям эксплуатации.
- 4. При обнаружении внутри корпуса посторонних предметов, следов попадания влаги, следов жизнедеятельности насекомых и других животных, пыли в количестве, ухудшающем вентиляцию узлов ИБП.
- 5. При обнаружении следов попыток самостоятельного ремонта.
- 6. Если отказ оборудования вызван действием факторов непреодолимой силы (последствием стихийных бедствий) или действиями третьих лиц.

#### **Гарантия не распространяется на предохранители, соединительные кабели и другие аксессуары и расходные материалы.**

Производитель и продавец не несут ответственности за прямые или косвенные убытки, упущенную выгоду или другой ущерб, возникший в результате отказа ИБП. Ответственность производителя и продавца ограничивается стоимостью ремонта оборудования или его замены в случае полной не ремонтопригодности.

В случае возникновения проблем с сервисным обслуживанием ИБП ELTENA просим незамедлительно обращаться по e-mail  $info@eltena.com$  или по телефону (495) 787-68-54

## **8. Служба технической поддержки ИБП ELTENA**

#### **Технический отдел ООО «Интеллиджент Пауэр»:**

Телефон: (499) 940-95-70 (08.30 — 18.00 мск) Моб.тел. +7 916-112-17-70 (08.30 — 18.00 мск) **e-mail:** [support@eltena.com](mailto:support@ineltups.ru)